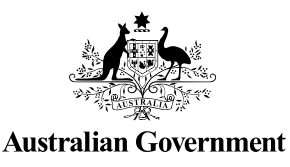

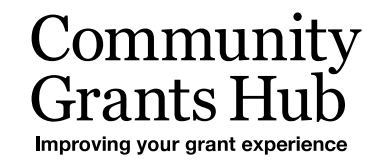

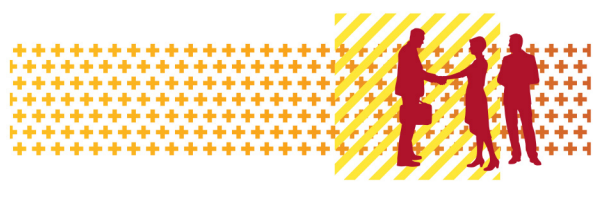

# Update Grant Agreement Contacts

Grant Recipient Portal Task Card

**Portal Access required**: Administrator or Editor

The Grant Recipient Portal (Portal) enables grant recipients to update their Grant Agreement Contacts.

This task card describes the process of viewing, adding and removing Grant Agreement Contacts.

There are two pathways for a user to add and remove a contact for a Grant Agreement in the Portal, either through the **Organisation Profile** or through the **Grant Agreement** link/tile on the Home screen.

#### Navigating to Grant Agreement Contacts through the Organisation Profile

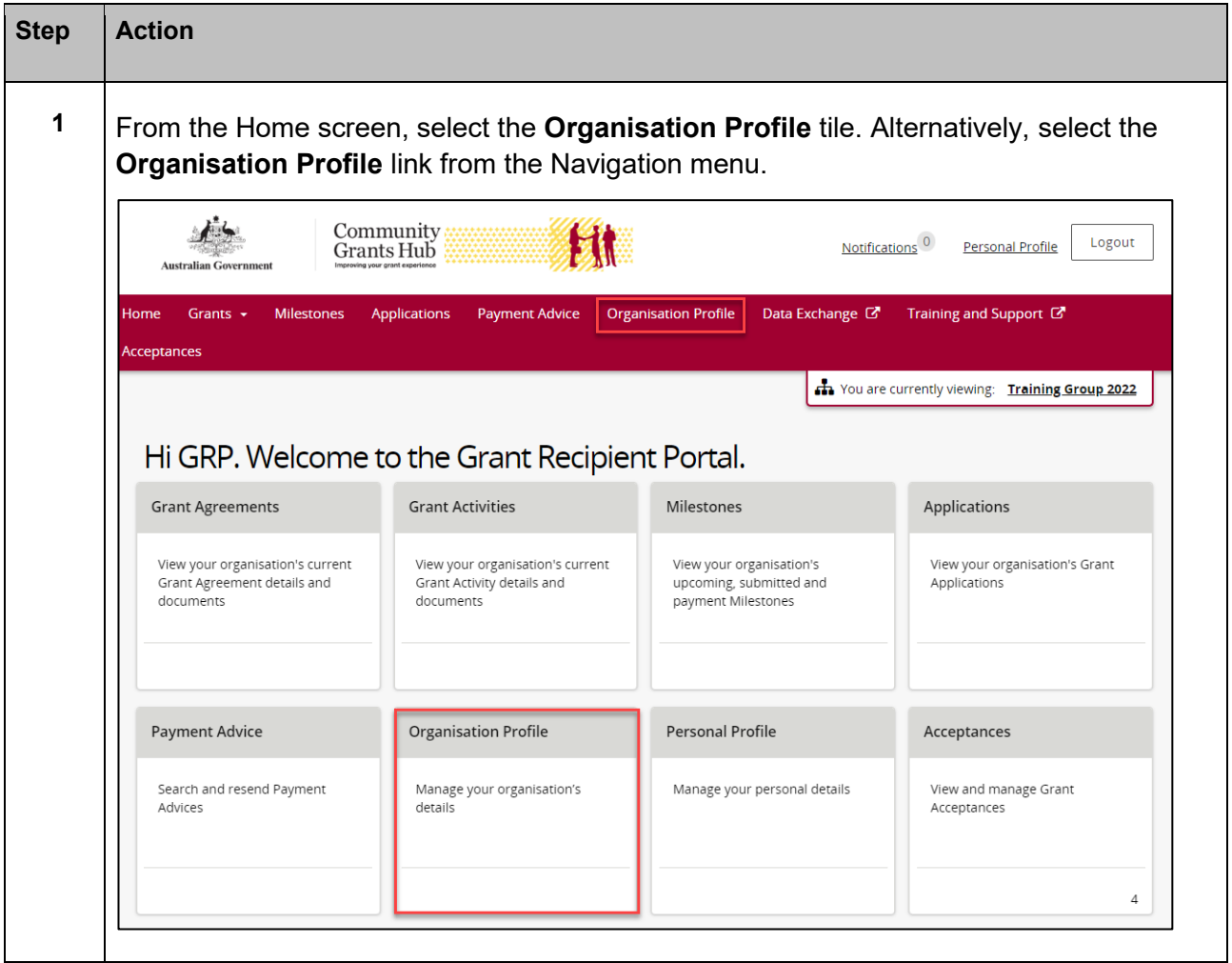

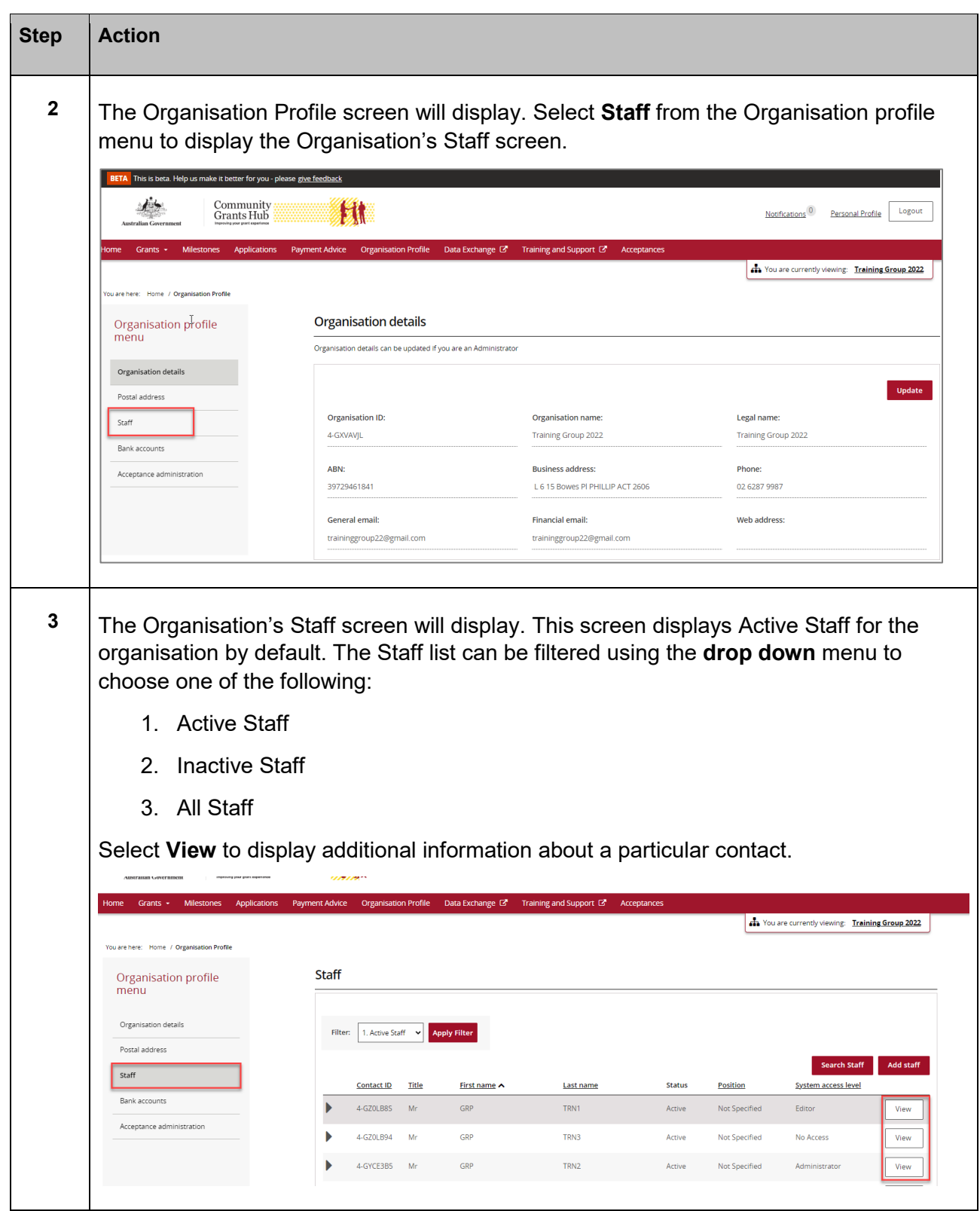

÷ Ŧ ÷

٠ ٠ ٠

۰

٠ ٠ \*\*

÷ ÷ ÷ ÷

٠ ۰ ÷ ÷ ÷ ÷ ¥ ÷ ÷ ÷ ÷ \*\* ٠ ٠

٠

٠ ٠ 鱎

Ŧ,

٠ 4

÷

alla

٠

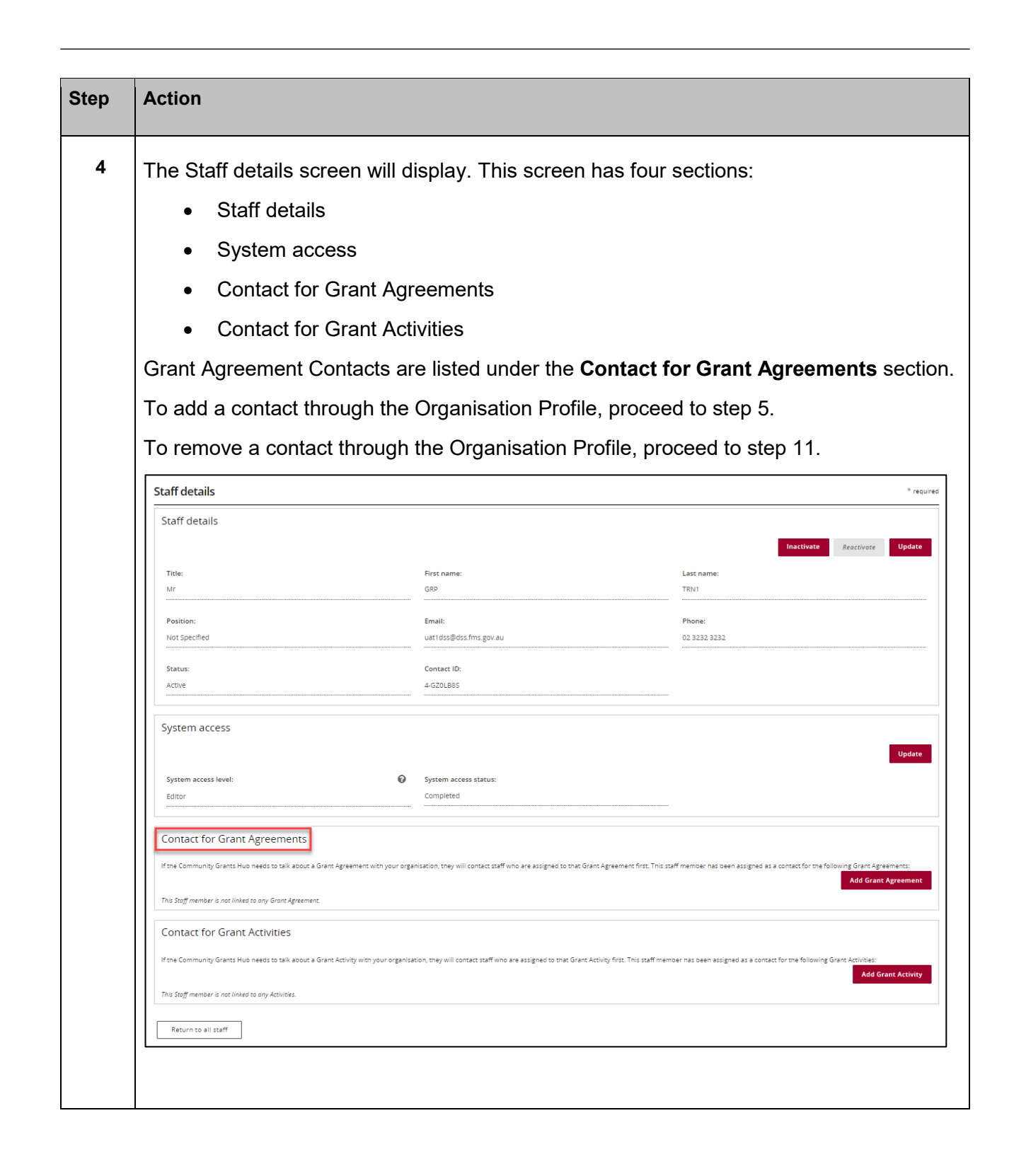

٠ ٠

٠

٠

\*\*\*\*\*\*\*\*

۰

٠

\*\* ÷ ÷

\*\*\*\*\*\*\*\*\*\*\*\*\*\*\*\*\*\*\*\*\*

\*\*\*\*\*\*\*\*\*\*\*\*\*\*\*\*\*\*\*

#### Adding a Grant Agreement Contact through the Organisation Profile

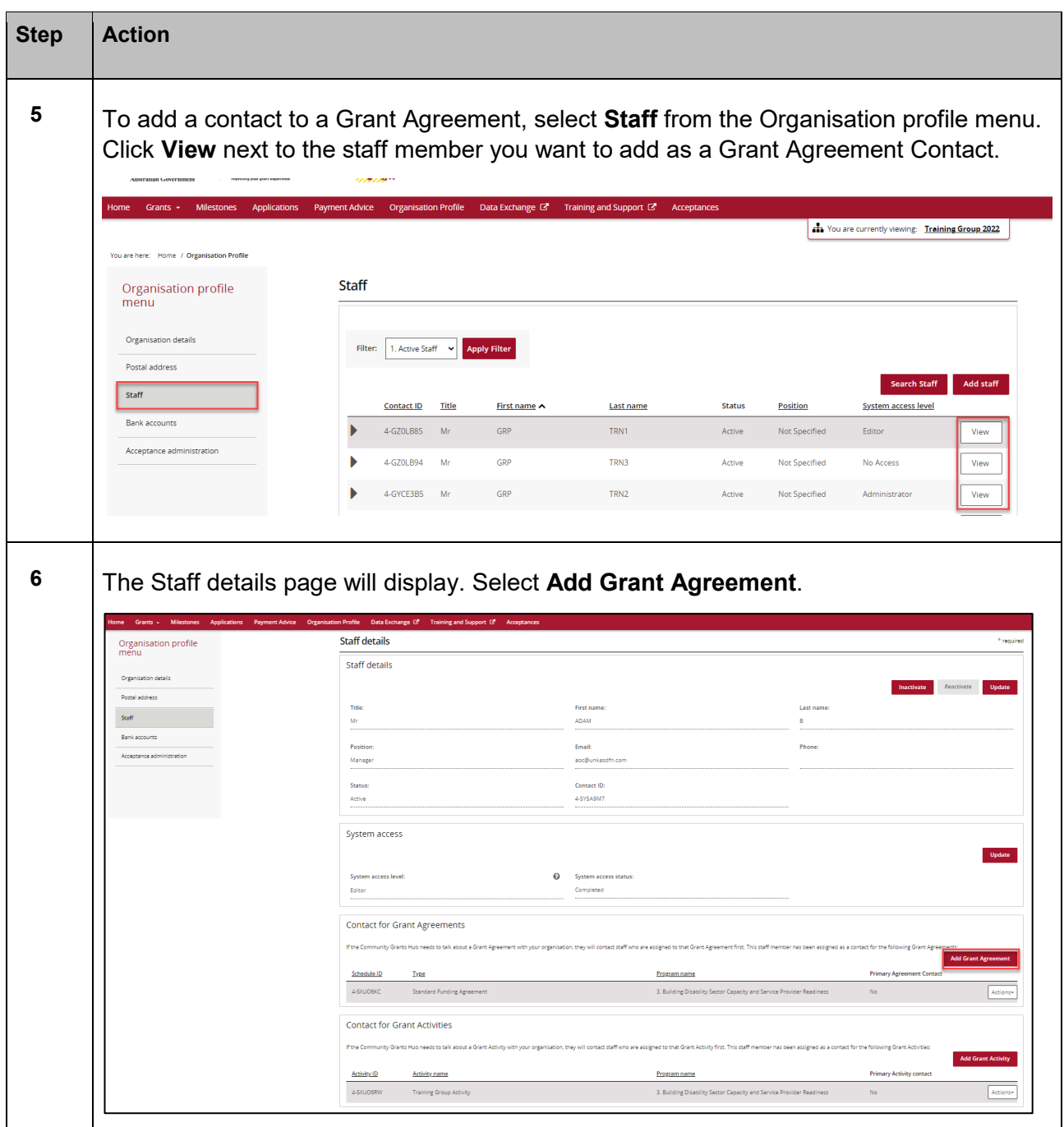

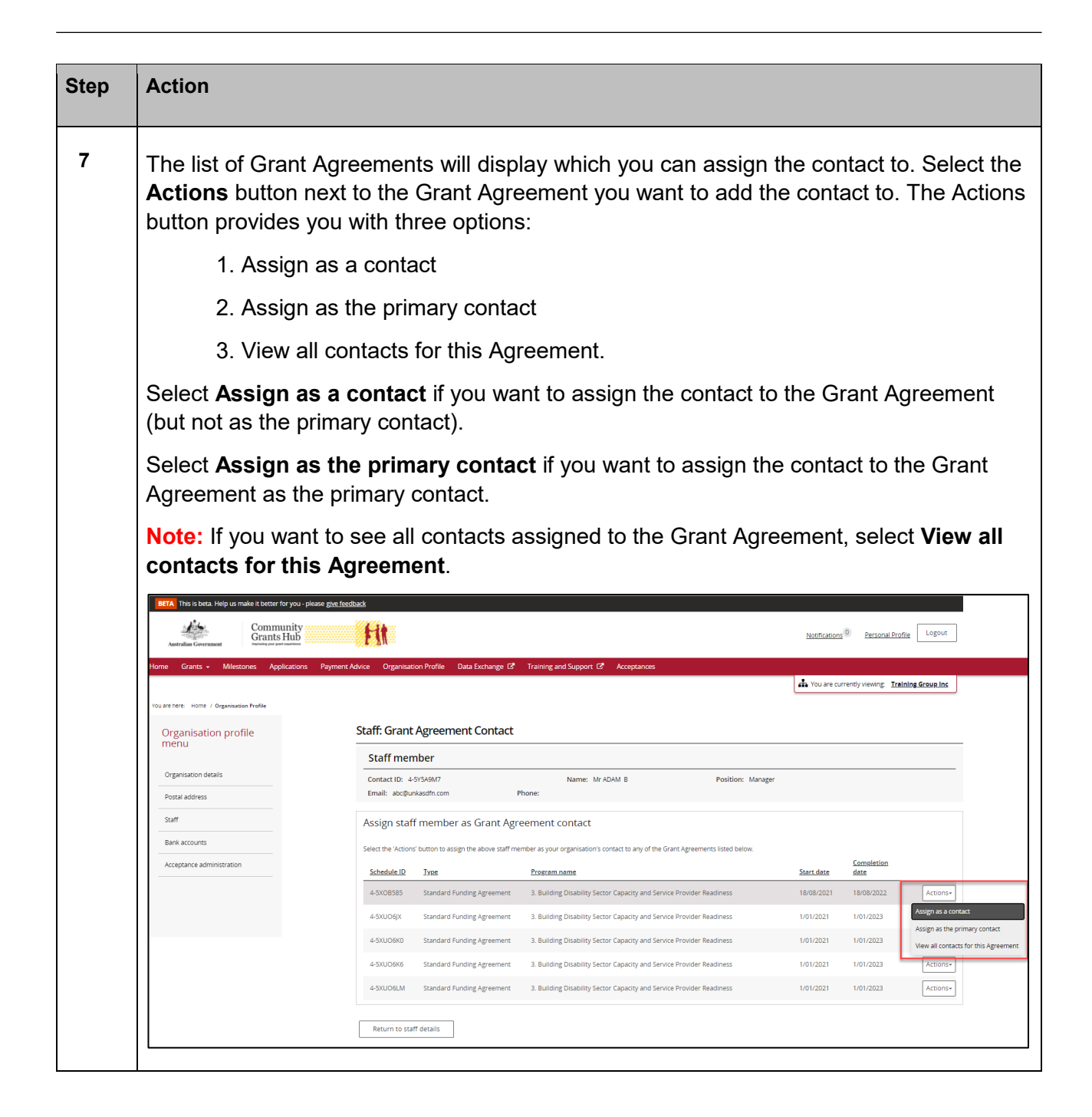

\*\*\*\*\*\*\*\*\*\*\*\*\*\*\*\*\*\*\*\*\*\*\*\*\*

\*\*\*\*\*\*\*\*\*\*\*\*\*\*\*\*\*\*\*\*\*\*\*\*\*\*\*\*\*

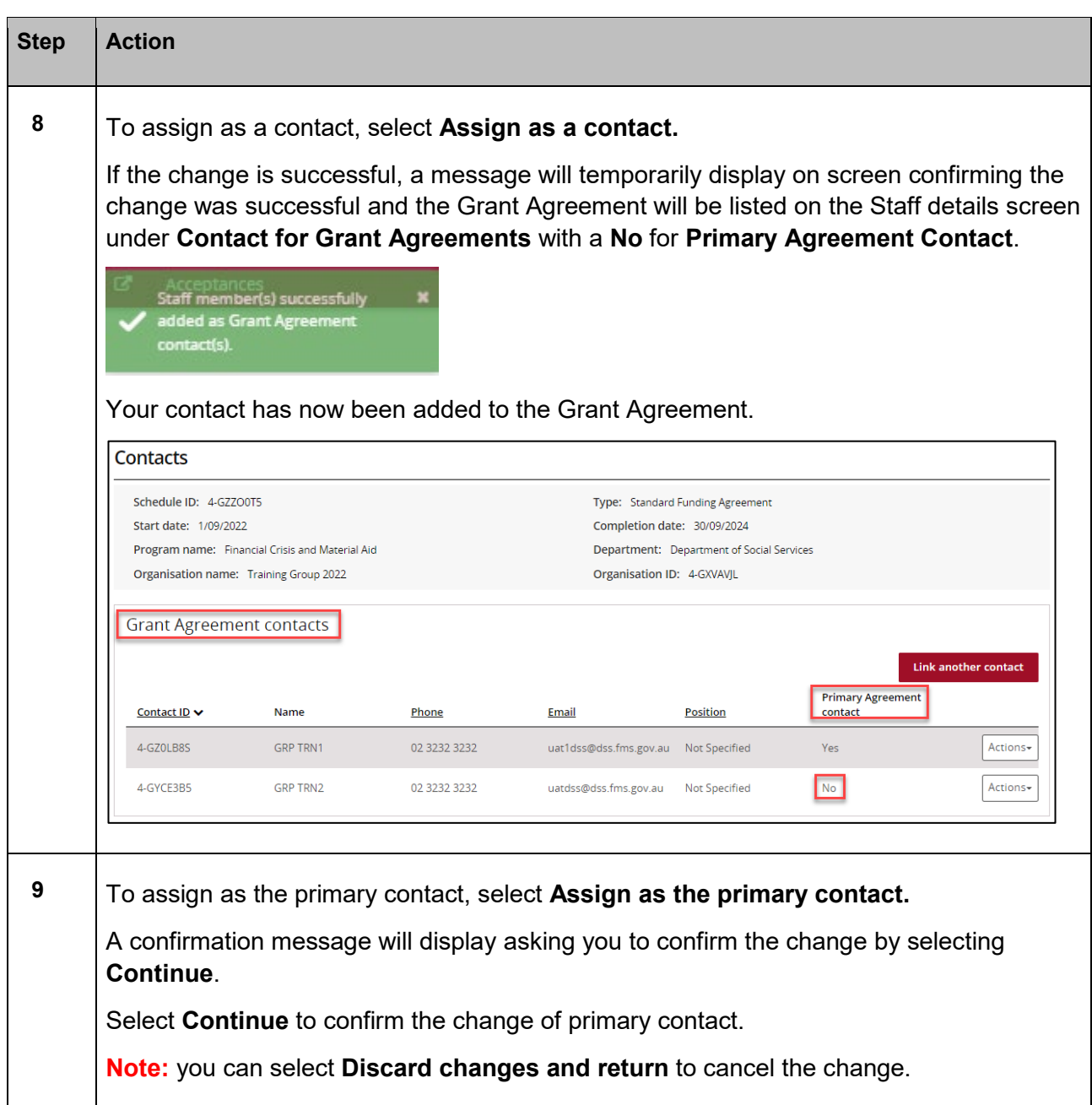

> مالد ala ÷ ÷ ÷ dia. ÷ 小小 A. alar

÷ ÷ ٠ ÷

۰ ۰ ٠

> ÷ ÷ ÷ \*\*

Ŧ

A.

ali de

de de de

٠

÷

alla

۰

¥

ż,

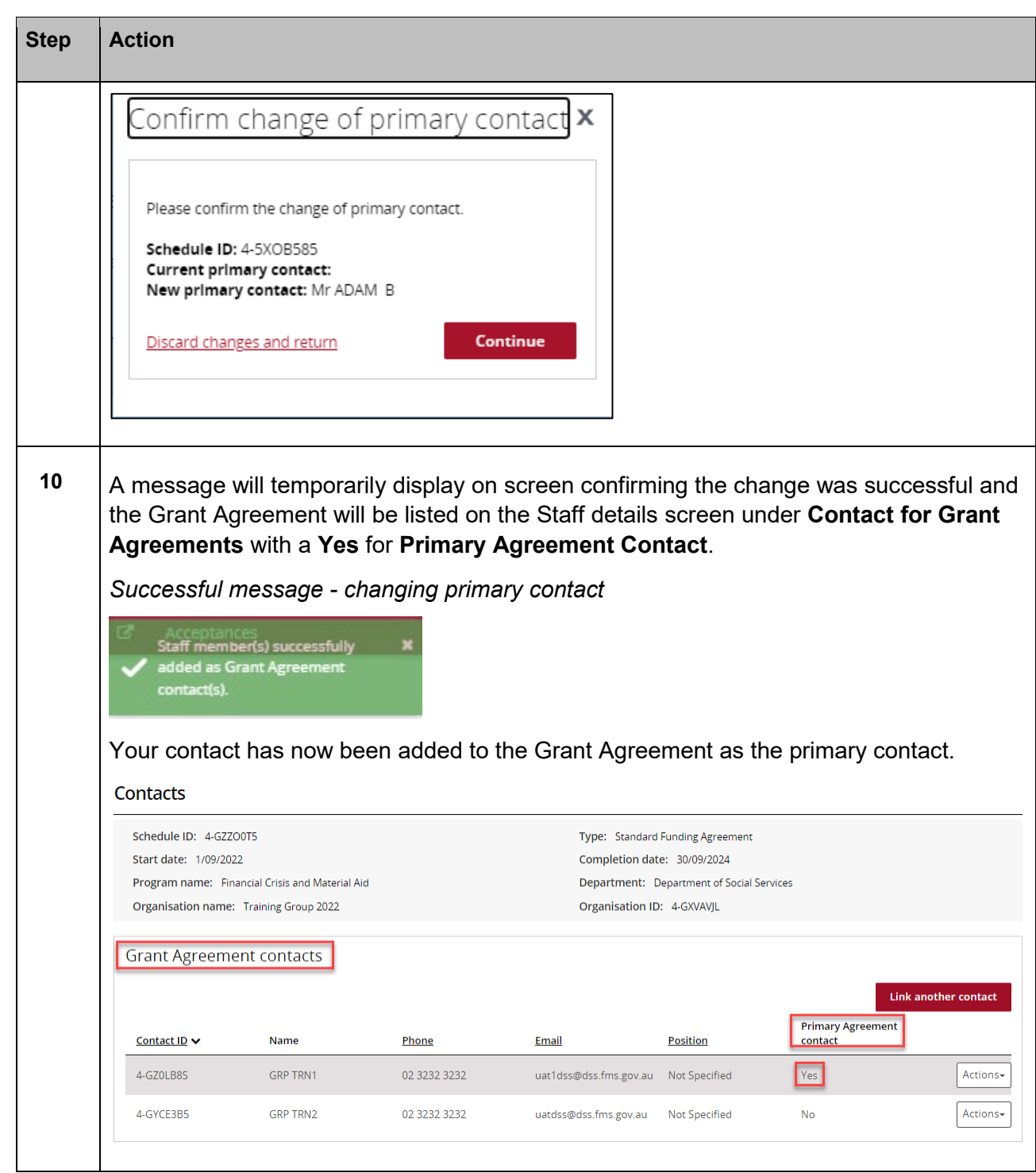

÷

٠ ٠ ٠ ٠ ٠ ٠ ٠ ٠

۰

٠ ٠ \*\*

÷ ÷ ÷ ÷

٠ ۰ ÷

÷ ÷ ÷ ÷ ÷ ÷ \*\* ٠ ٠

٠ ٠

鱎

Ŧ,

٠ 4

÷

alla

٠

### Removing a Grant Agreement Contact through the Organisation Profile

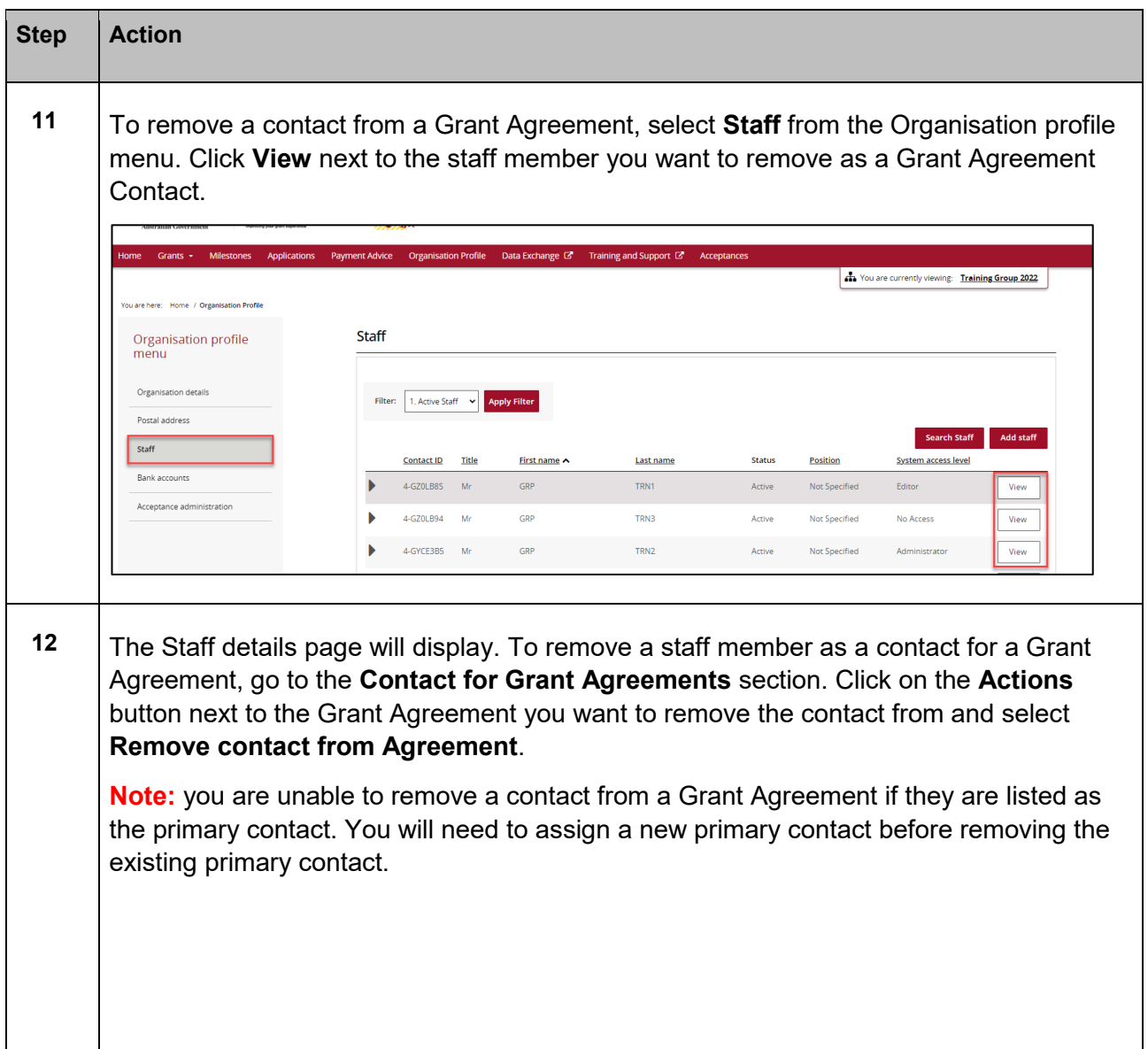

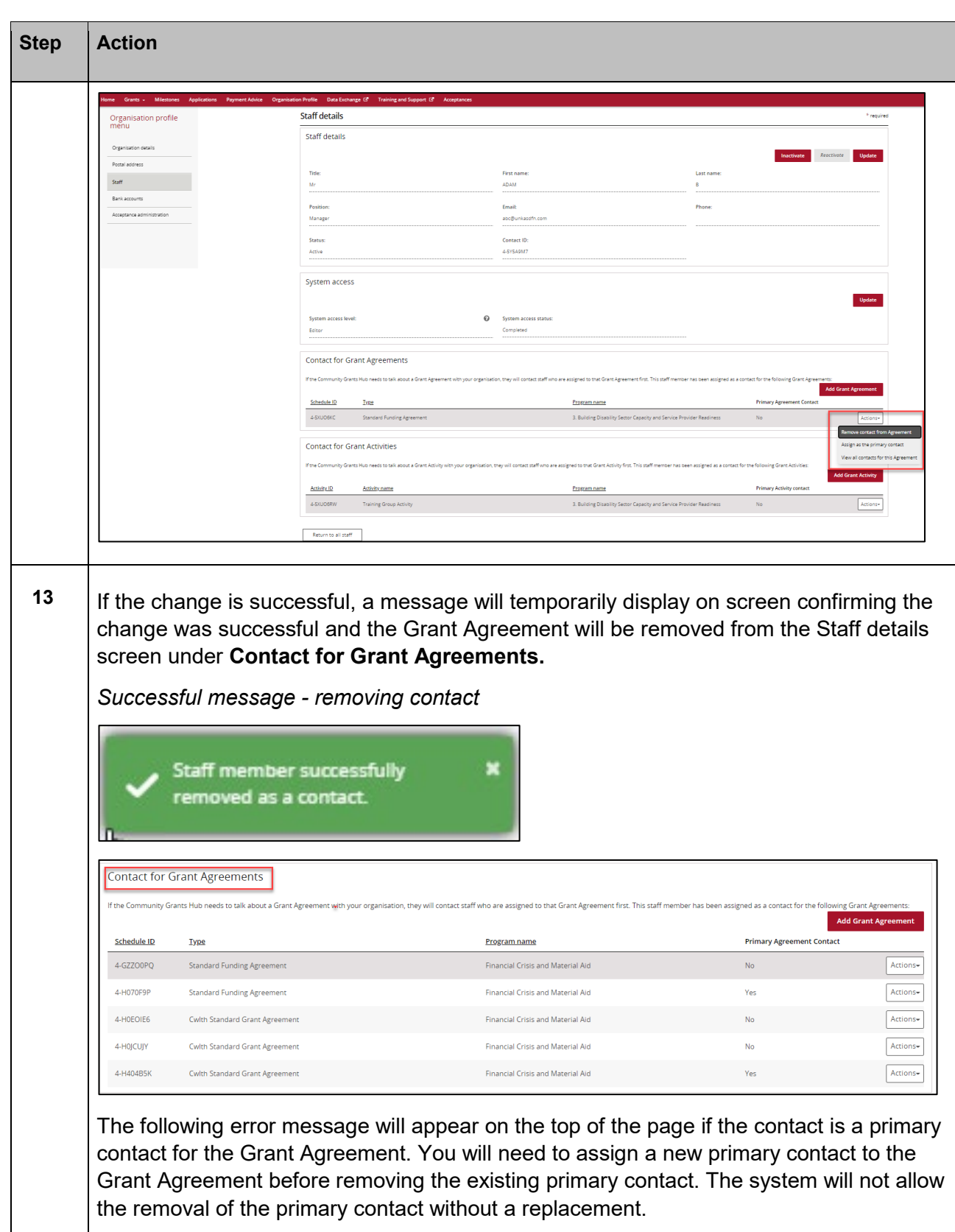

\*\*\* ÷ \*\*\* ÷

٠ ÷

٠

÷ ÷ ۰ ÷ ÷

٠ ٠

> ÷ alla ala ala alla s alla i

\*\*\*\*

\*\*\*\*\*\*\*\*\*\*\*\*\*\*\*\*\*\*\*\*\*\*

÷ ÷ ÷ ÷  $+ +$ ÷ ÷ ٠

۴X

Ŧ,

٠

۰

والدر

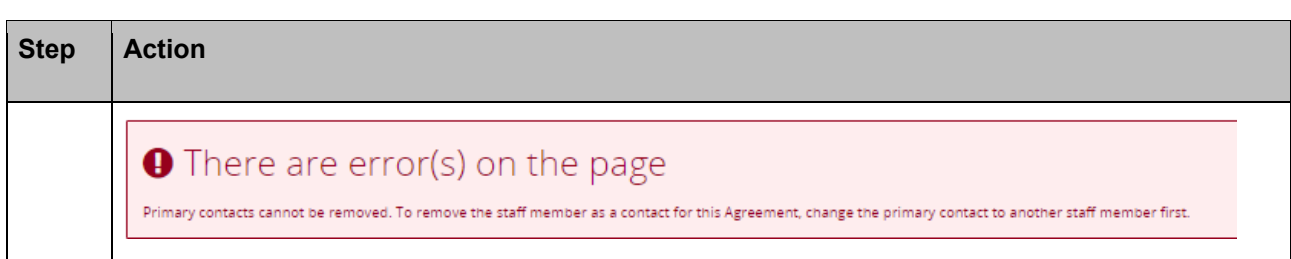

## Navigating to Grant Agreement Contacts through the Grant Agreements link/tile

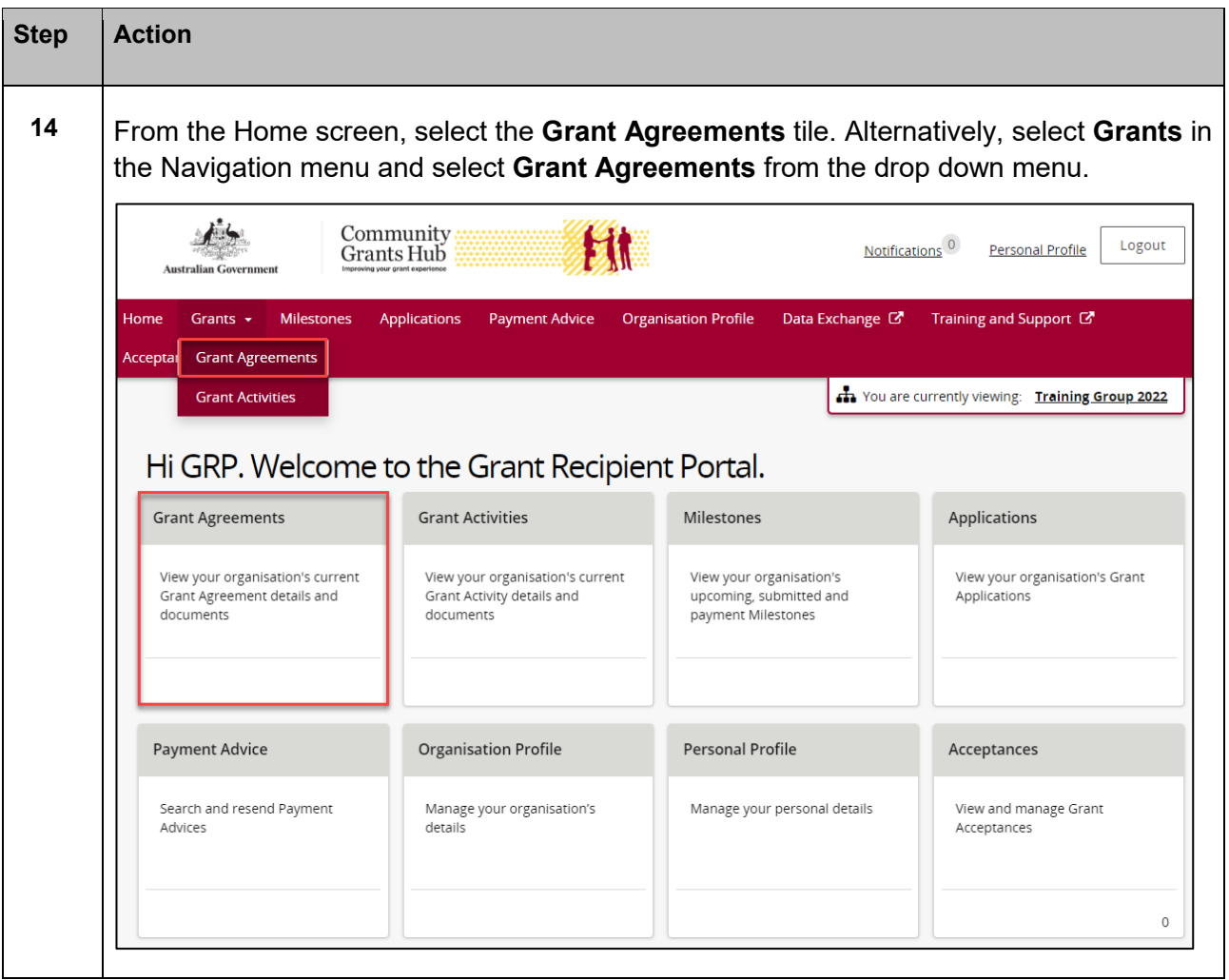

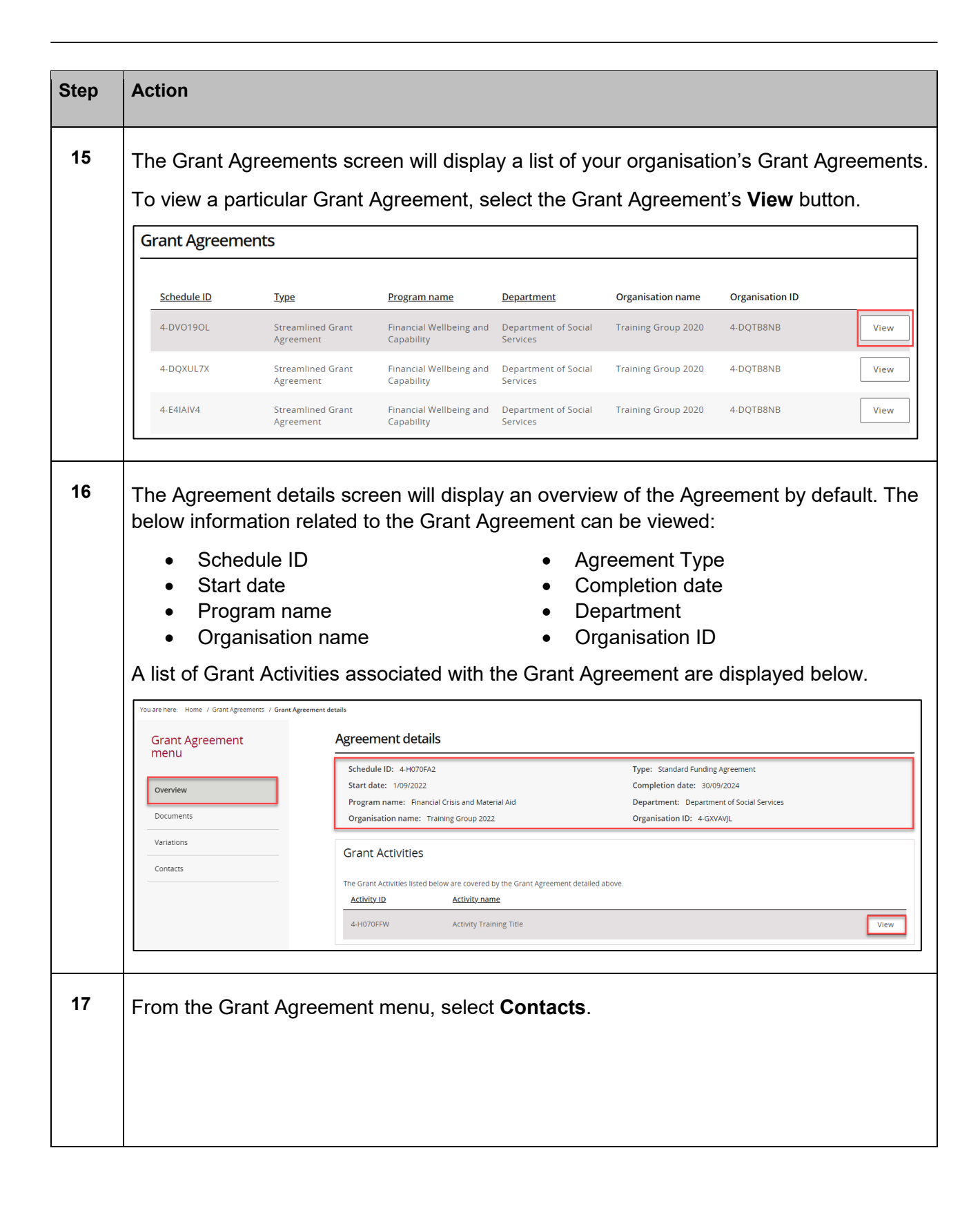

\*\*\*\*\*\*\*\*\*\*\*\*\*\*\*\*\*\*\*\*\*\*\*

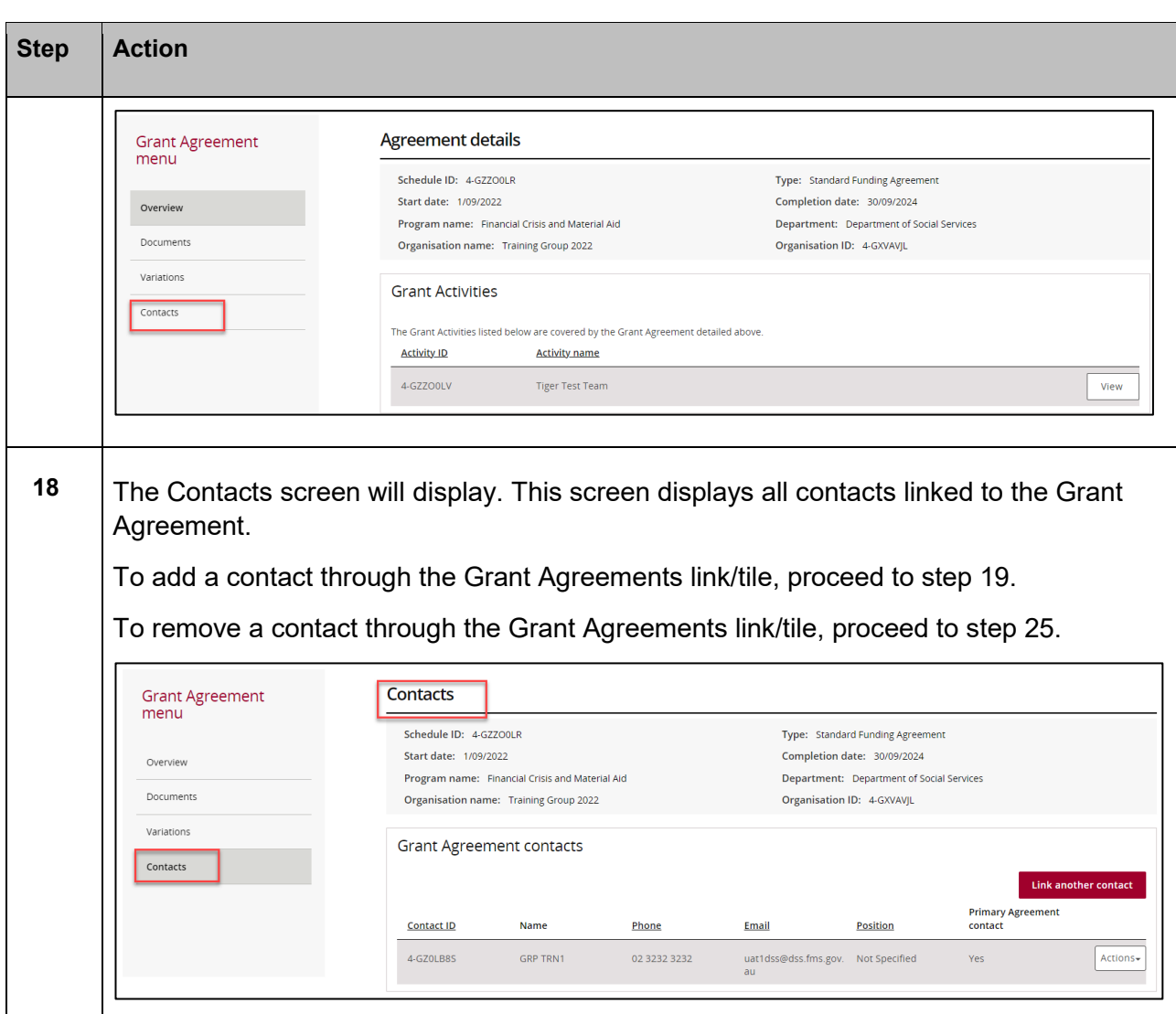

## Adding a Grant Agreement Contact through the Grant Agreements link/tile

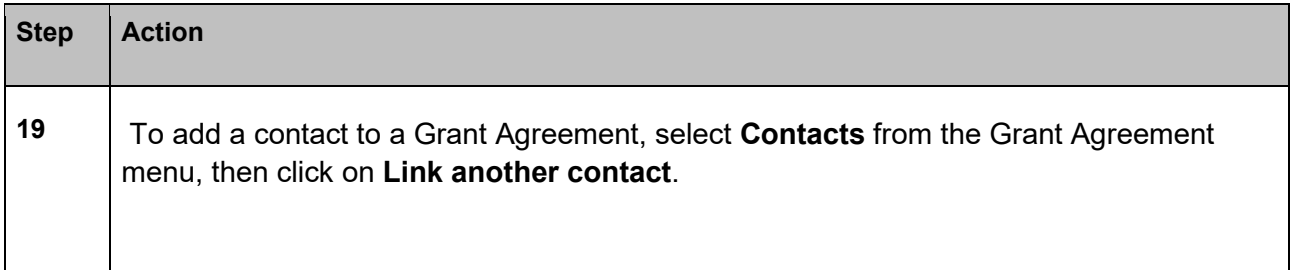

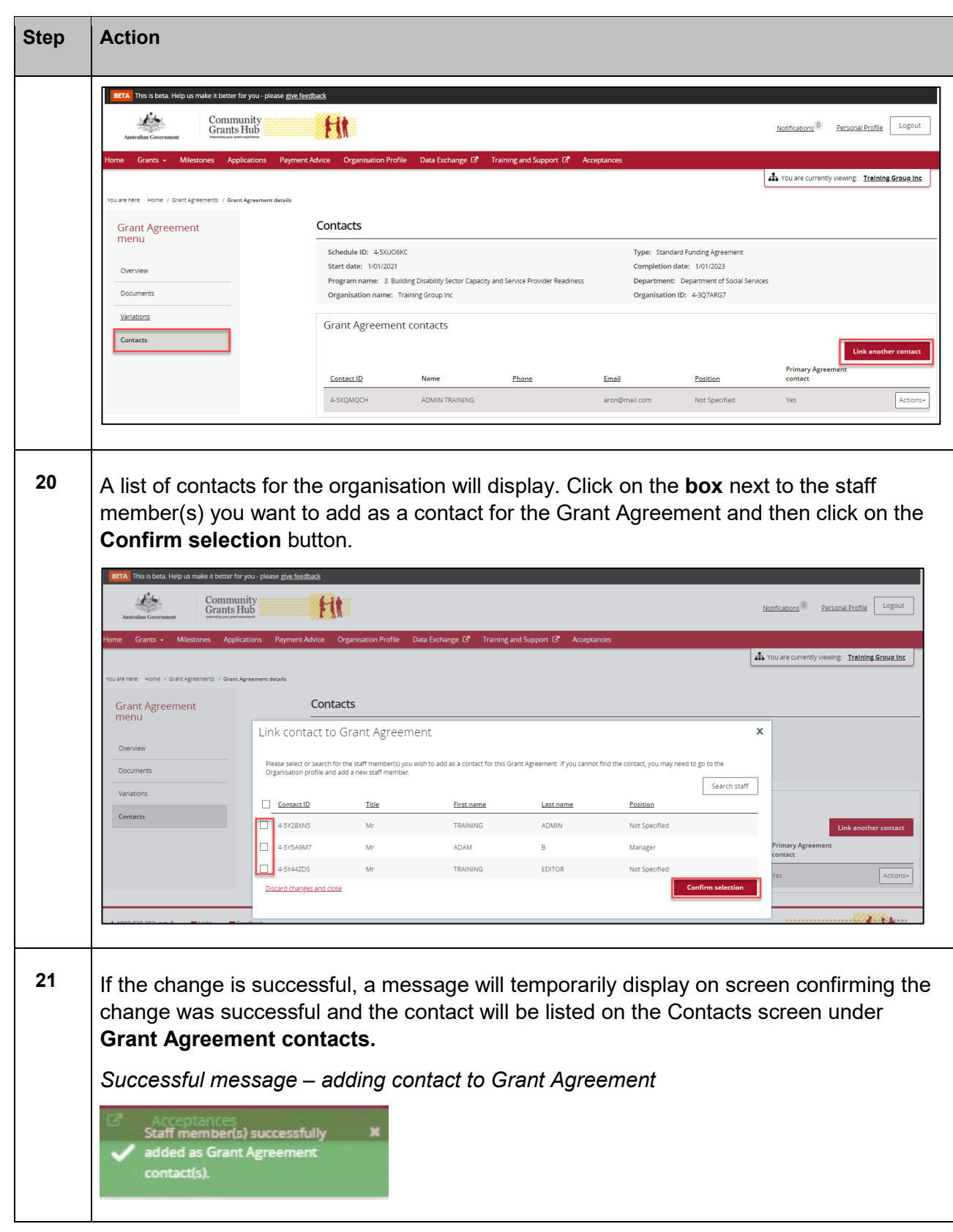

÷

۰ ۰

٠

٠

٠ ٠ ٠ ٠ ٠ ÷ ٠ ÷

解析法 かんせいせい

٠

٠

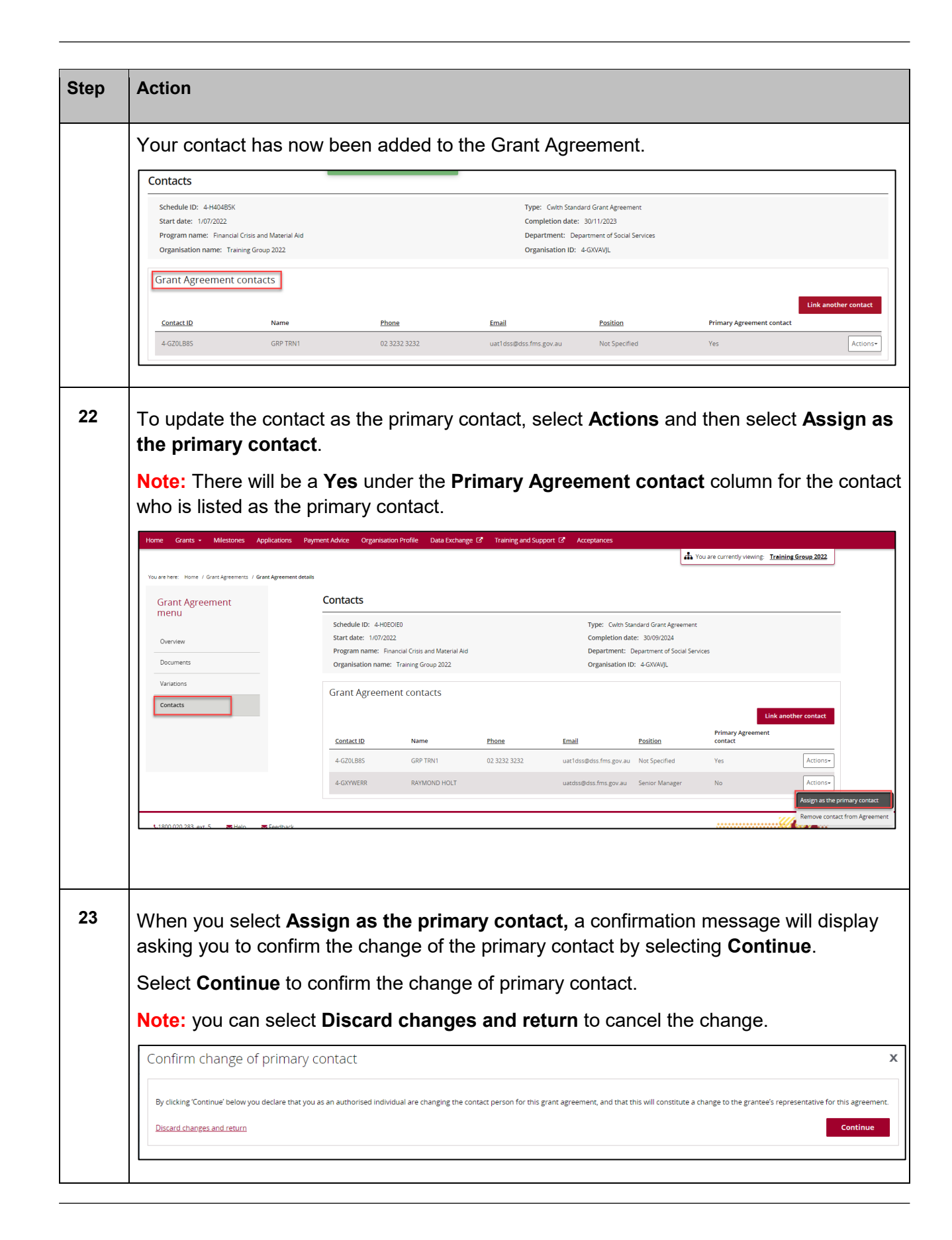

\*\*\*\*\*\*\*\*\*\*\*\*\*\*\*\*\*\*\*\*\*\*\*\*\*\*\*\*\*\*

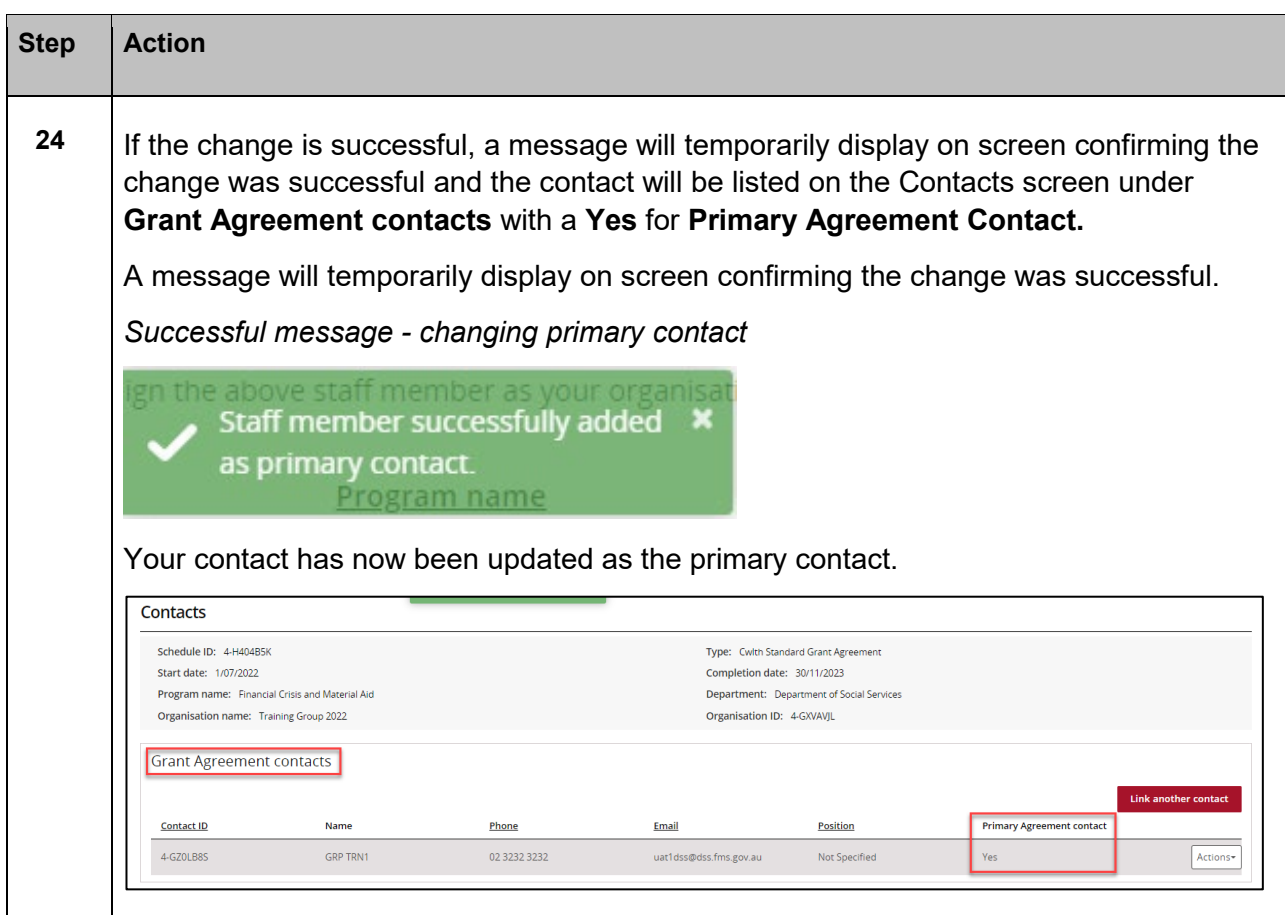

#### Removing a Grant Agreement Contact through the Grant Agreements link/tile

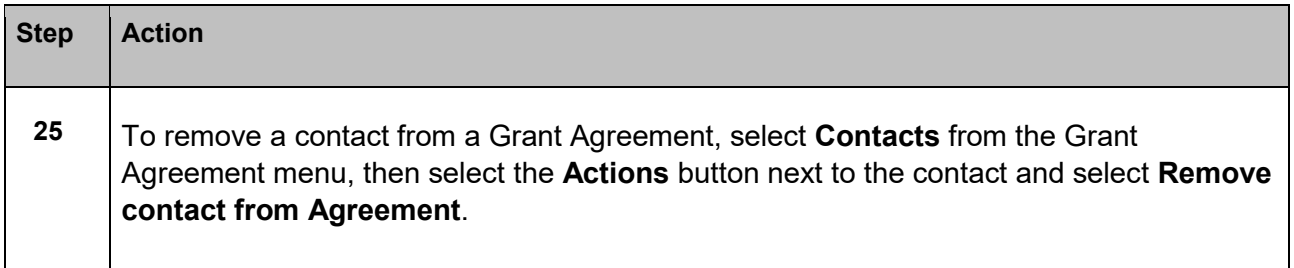

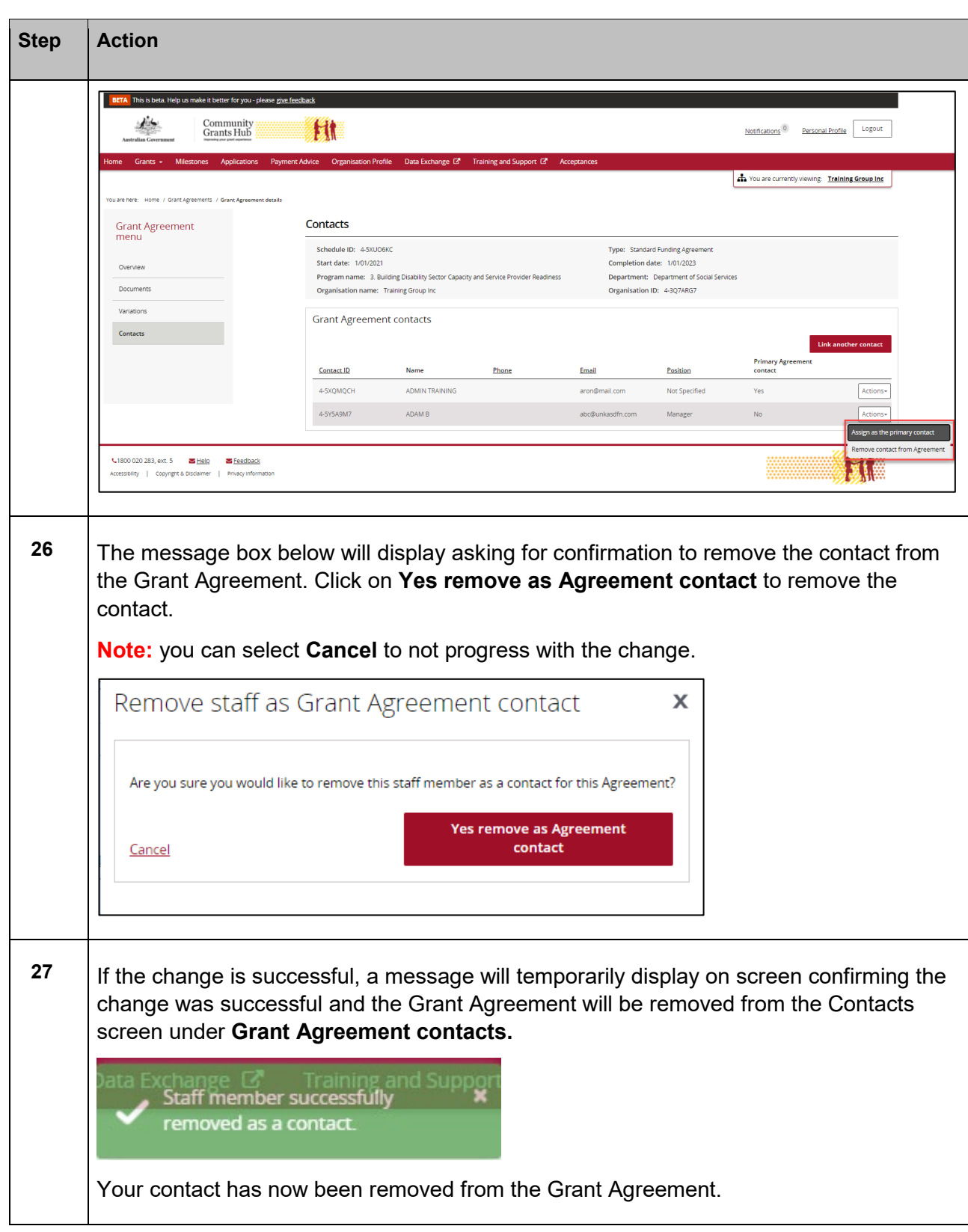

۰ ٠ ÷

解析法 かんせいせい

٠

٠

÷

ŦŦ

۰ ٠ ÷

> ÷ ÷ ÷

٠ ÷ ٠ ٠

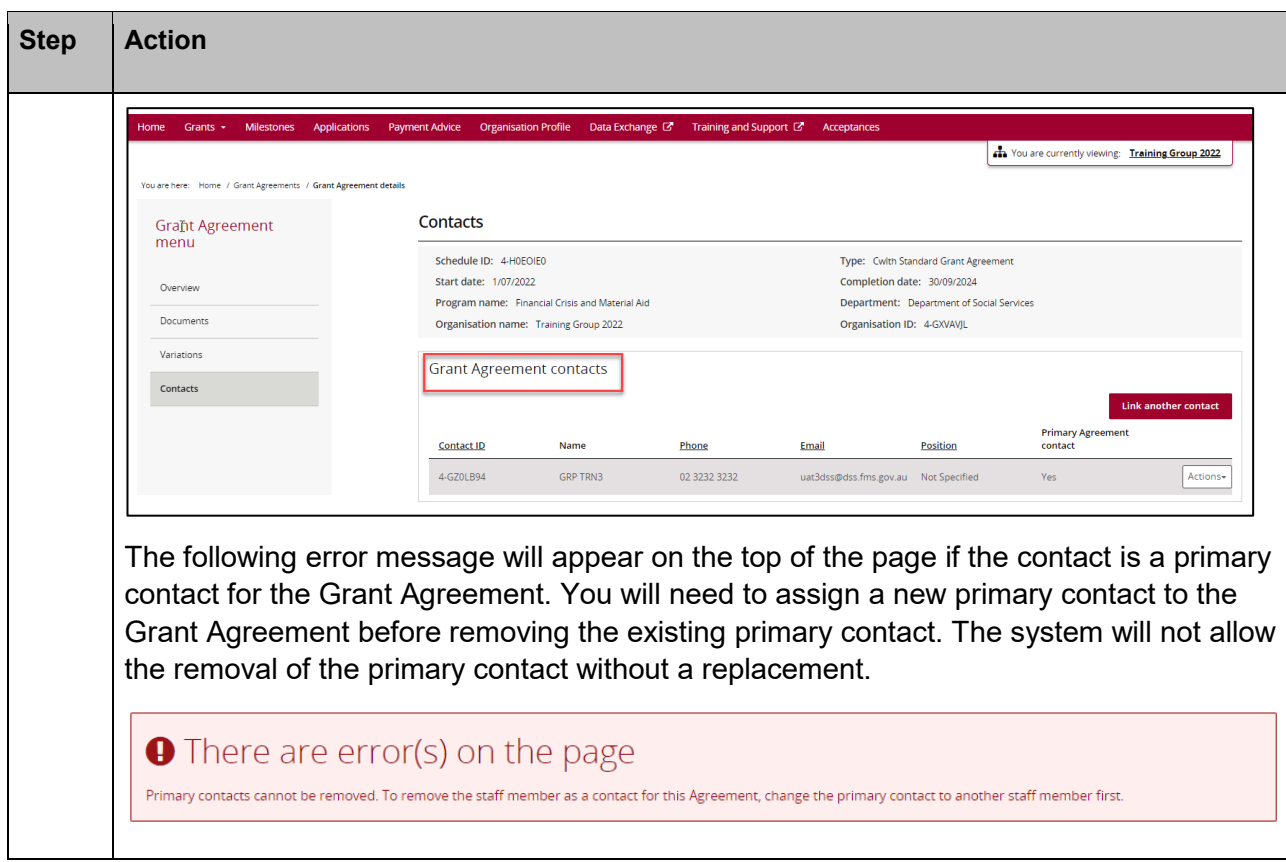

## Need Help?

For further assistance, contact the Grant Recipient Portal Helpdesk:

**Email**: [GRP.Helpdesk@communitygrants.gov.au](mailto:GRP.Helpdesk@communitygrants.gov.au)

**Phone**: 1800 020 283 (Option 5)

**Operating Hours:** Monday to Friday 9:00am – 5:00pm (AEST/AEDT)